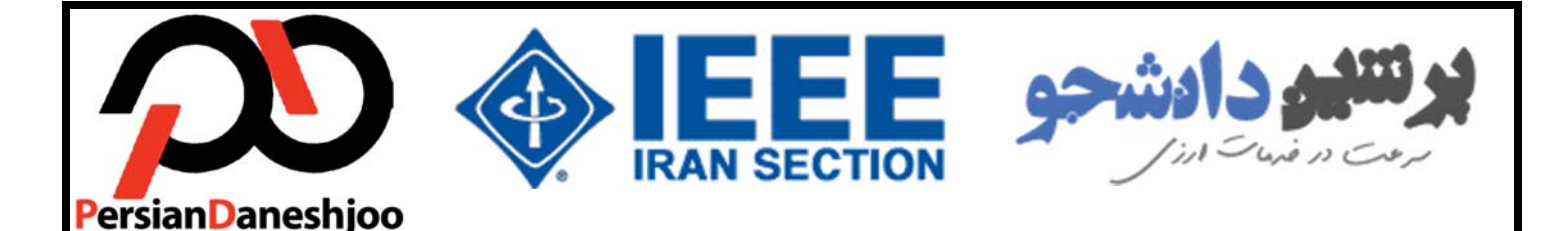

**پرشین دانشجو با همکاري** 

*IEEE IRAN Section*

**ارائه میدهد...** 

**راهنماي خلاصه سیستم پرداخت اتوماتیک** *IEEE*

 **(***ARIEEE***)**

**با** *UPAY* **پرداخت خود را در 10 دقیقه انجام دهید...** 

**توجه: این راهنما فقط نحوه ثبت سفارش به منظور حق عضویت سالیانه** *IEEE* **توسط سیستم اتوماتیک پرشین دانشجو را آموزش خواهد داد. در صورتیکه تمایل به آشنایی با نحوه ثبتنام، تمدید عضویت، ایجاد ایمیل** *IEEE* **و نحوه تغییر عضویت از**  *Member* **به** *Student* **دارید، بایستی راهنماي جامع ثبت نام** *IEEE* **را از سایت پرشین دانشجو و یا با کلیک روي لینک زیر دانلود نمایئد.** 

*[http://upay.persiandaneshjoo.ir/guide/ieee/upay-](http://upay.persiandaneshjoo.ir/guide/ieee/upay)ieee-full.pdf*

**تهیه کننده:** 

**دپارتمان خدمات ارزي پرشین دانشجو** 

*www.PersianDaneshjoo.ir*

*[www.ieeesb.ir](http://www.ieeesb.ir)*

جدید: سیستم پرداخت اتوماتیک *[ir.PersianDaneshjoo.UPAY.www](http://www.UPAY.PersianDaneshjoo.ir)*

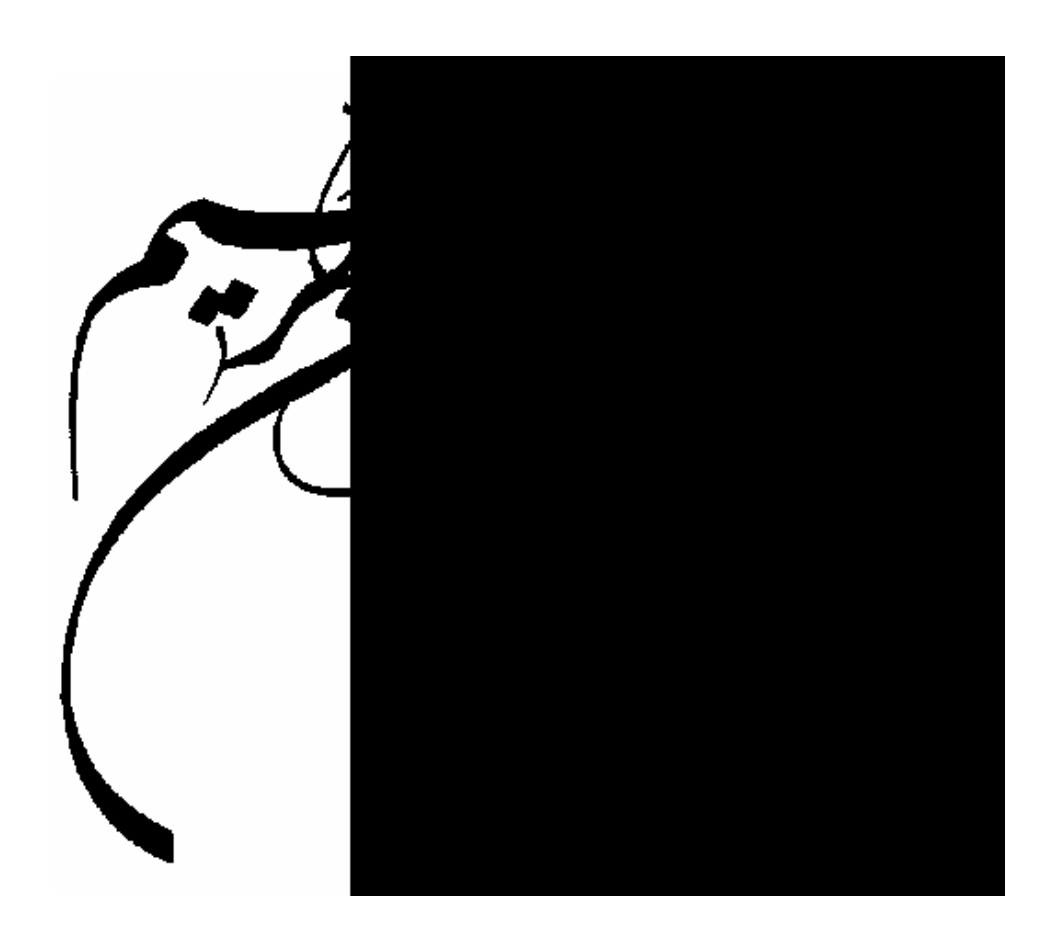

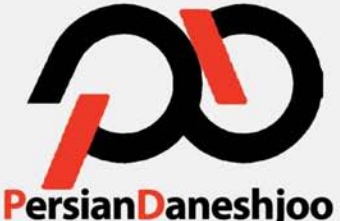

شاخه دانشجویی IEEE و انجمن علمی برق

دانشگاه علم و صنعت ارائه می دهد...

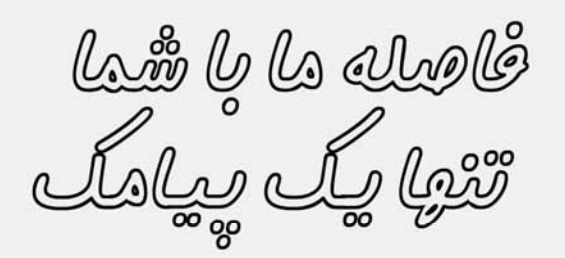

با ارسال عدد ۱ به شماره ۳۰۰۰۶۷۰۳۵۵۶۵۵۶ می توانید از قیمت روز دلار پرشین دانشجو جهت پرداخت های اینترنتی مطلع شوید.

سرمت در

خدوات أرزم

# ر شین حانشجو www.Persiandaneshjoo.ir

**Application Fee** 

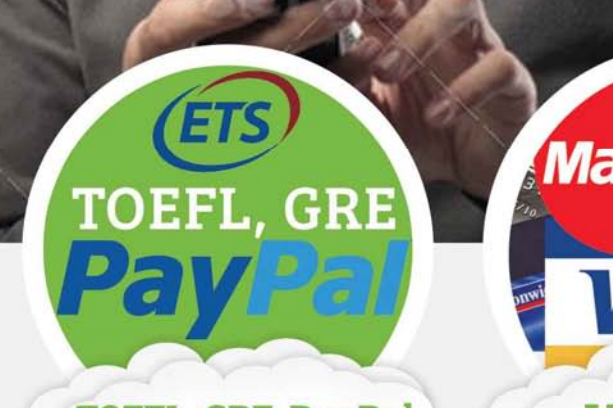

**TOEFL, GRE, PayPal** 

**MasterCard TSA Visa Card** 

6.5

كمترين كارمزد

<u>ه ثبت نام آزمون مای زبان</u> (GRE، TOEFL و ...) ه صدور ویزا کارت به نام شفص در کمتر از ۴۸ ساعت و رجيستر كردن مقالات كنفرانس و يرداخت PayPal <u>و رزرو هتل و بليم هواييم) در سراسر جهان</u> و پرداخت آنلاین از طریق درگاه بانک ملت و پارسیان <u>» دارای نماد اعتماد الکترونیکی از مرکز توسعه تمارت الکترونیک</u> ■ facebook/persiandaneshjoo.ir **● www.persiandaneshjoo.ir** 

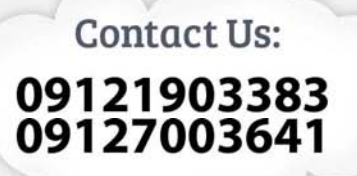

## فهرست مطالب

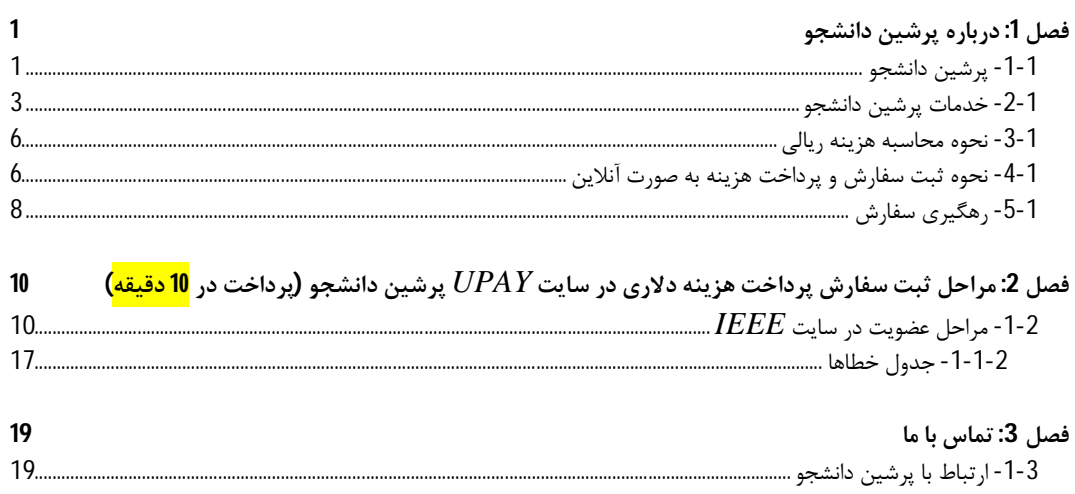

### **پیشگفتار**

پرشین دانشجو با ارائه سیستم جدید "شما پرداخت کنید" یا *UPAY* توانست سرعت ثبت نام در سایت هاي پرطرفدار را افزایش دهد. در سیستم "شما پرداخت کنید" یا *UPAY* کاربر می تواند بدون واسطه و به صورت آنی حساب خود را شارژ و <mark>پرداخت خود را در کمتر از ده دقیقه</mark> از طریق سایتهایی که در بخش خدمات *UPAY* تعریف شده است (از جمله ثبت نام و تمدید عضویت *IEEE*(، انجام دهد. راهنماي حاضر به طور خلاصه به نحوه ثبت <mark>سفارش اتوماتیک</mark> و <mark>پرداخت هزینه عضویت در 10 دقیقه</mark> در سایت پرشین دانشجو میپردازد. کاربرانی که عضویت خود را ثبت و یا تمدید نمودهاند و فقط درخواست پرداخت دلار از طریق سایت پرشین دانشجو را دارند، میتوانند از این راهنما استفاده نمایند.

در صورتیکه تمایل به آشنایی با نحوه ثبتنام، تمدید عضویت، ایجاد ایمیل *IEEE* و نحوه تغییر عضویت از *Member* به *Student* دارید، بایستی راهنماي جامع ثبت نام *IEEE* را از سایت پرشین دانشجو و یا با کلیک روي لینک زیر دانلود نمایئد.

**به منظور دسترسی مستقیم به نحوه ثبت سفارش اتوماتیک ثبت نام** *IEEE* **در 10 دقیقه در سایت پرشین دانشجو، مستقیما به فصل 2 این راهنما مراجعه فرمائید.**

**راهنماي جامع ثبت نام اتوماتیک** *IEEE* **از سایت پرشین دانشجو و به صورت مستقیم از طریق لینک زیر قابل دسترسی میباشد.** 

*[http://upay.persiandaneshjoo.ir/guide/ieee/upay-](http://upay.persiandaneshjoo.ir/guide/ieee/upay)ieee-full.pdf*

گروه پرشین دانشجو بهار 94

# **فصل :1 درباره پرشین دانشجو**

-1-1 **پرشین دانشجو** 

هسته اولیه **پرشین دانشجو** اواخر سال 1386 با محوریت برگزاري دورههاي تخصصی برق و ثبتنام سالیانه *IEEE* در دانشگاه علم و صنعت ایران شکل گرفت. پس از موفقیتآمیز بودن طرح و به دلیل درخواست بسیاري از دانشجویان جهت ارائه خدمات ارزي، به دلیل تخصصیتر شدن و سرعت بیشتر در ارائه خدمات، دپارتمان آموزش و دپارتمان ارزي پرشین دانشجو در دو شاخه جداگانه به فعالیت خود ادامه دادند. در این راستا دپارتمان خدمات ارزي پرشین دانشجو تمامی امور مرتبط با پرداخت هزینههایی شامل ثبتنام *Toefl*، *GRE*، پرداخت هزینه پذیرش دانشگاهها و ... را در دستور کار خود قرار داد. در سال 1388 با عقد تفاهمنامه با بانک کانادایی موفق به صدور ویزا کارت به نام شخص گردید. پس از آن در سال 1389 طی قراردادي با بانک ملت درگاه پرداخت آنلاین را به خدمات خود اضافه نمود. **پرشین دانشجو** در سال 1392 موفق به دریافت نماد اعتماد الکترونیکی تک ستاره (*[ir.enamad.www](http://www.enamad.ir)* (از سازمان توسعه تجارت الکترونیک گردید. همچنین در پائیز 1392 با عقد تفاهمنامهاي با بخش ایران *IEEE*، *Iran IEEE Section*، پرداخت هزینه دلاري جهت ثبتنام اعضاي *IEEE* را بر عهده گرفت.

پس از آن به دلیل تسریع در پرداخت صدور ویزا کارت هاي آنی با مبلغ ثابت، ویژه آزمون هاي *TOEFL*، *GRE*، ریپورت نمرات، وقت سفارت، هزینه *IEEE* در دستور کار قرار گرفت. مزیت این کارت ها هزینه صدور رایگان و همچنین قرار گرفتن در پنل کاربري افراد بلافاصله پس از خرید بود.

در ادامه به منظور انجام سایر پرداخت هاي دانشگاهی شامل هزینه پذیرش، رجیستر مقالات و ... مستر کارت هاي مجازي با هزینه صدور 5 تا 10 دلار در اختیار کاربران قرار گرفت.

اواسط سال 92 پروژه اي به نام "شما پرداخت کنید" یا *UPAY* توسط تیم پرشین دانشجو آغاز به کار نمود و سرانجام در بهمن ماه 93 فاز اول این پروژه به بهره برداري رسید. در سیستم "شما پرداخت کنید" یا *UPAY* کاربر می تواند بدون واسطه و به صورت آنی حساب خود را شارژ و پرداخت خود را از طریق سایت هایی که در بخش خدمات *UPAY* تعریف شده است، انجام دهد. سرانجام پس از سال ها تلاش، با همکاري شما عزیزان، پرداخت هزینه *IEEE* از مدت زمان چندین ماه به چند دقیقه کاهش یافت.

> به امید موفقیت هاي بیشتر با همکاري و صبوري شما سروران گرانقدر تیم پرشین دانشجو

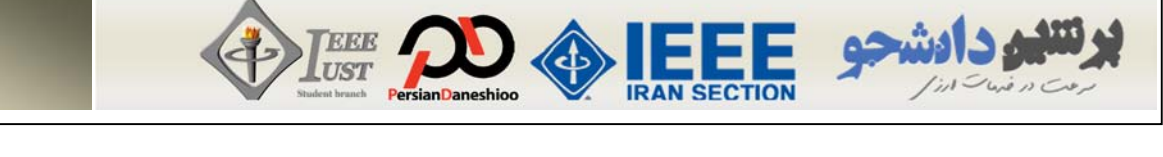

به طور خلاصه مشخصات سایت پرشین دانشجو (*[ir.PersianDaneshjoo.www](http://www.PersianDaneshjoo.ir)* (به صورت ذیل میباشد:

4. 
$$
\frac{1}{2}
$$

\n9.  $\frac{1}{2}$ 

\n10.  $\frac{1}{2}$ 

\n11.  $\frac{1}{2}$ 

\n2.  $\frac{1}{2}$ 

\n3.  $\frac{1}{2}$ 

\n4.  $\frac{1}{2}$ 

\n5.  $\frac{1}{2}$ 

\n6.  $\frac{1}{2}$ 

\n7.  $\frac{1}{2}$ 

\n8.  $\frac{1}{2}$ 

\n9.  $\frac{1}{2}$ 

\n10.  $\frac{1}{2}$ 

\n11.  $\frac{1}{2}$ 

\n12.  $\frac{1}{2}$ 

\n13.  $\frac{1}{2}$ 

\n14.  $\frac{1}{2}$ 

\n15.  $\frac{1}{2}$ 

\n16.  $\frac{1}{2}$ 

\n17.  $\frac{1}{2}$ 

\n18.  $\frac{1}{2}$ 

\n19.  $\frac{1}{2}$ 

\n10.  $\frac{1}{2}$ 

\n21.  $\frac{1}{2}$ 

\n3.  $\frac{1}{2}$ 

\n4.  $\frac{1}{2}$ 

\n5.  $\frac{1}{2}$ 

\n6.  $\frac{1}{2}$ 

\n7.  $\frac{1}{2}$ 

\n8.  $\frac{1}{2}$ 

\n9.  $\frac{1}{2}$ 

\n10.  $\frac{1}{2}$ 

\n11.  $\frac{1}{2}$ 

\n12.  $\frac{1}{2}$ 

\n23.  $\frac{1}{2}$ 

\n3.  $\$ 

 داراي نماد اعتماد الکترونیکی تک ستاره (*[ir.enamad.www](http://www.enamad.ir)* (از سازمان توسعه تجارت الکترونیک. سیستم پورتال پشتیبانی با امکان ارسال تیکت و پیگیري نمایش قیمت روز دلار به صورت اتوماتیک و به لحظه در سایت. دریافت قیمت لحظهاي دلار پرشین دانشجو با ارسال عدد 1 به صدور فاکتور جهت ارائه به دانشگاه. ارسال رسید اتوماتیک به ایمیل شما پس از ثبت سفارش. ارسال کد رهگیري به ایمیل شما به منظور اطمینان از ثبت سفارش خود از طریق منوي "رهگیري سفارش" در سایت ارسال پیامک تائید ثبتنام پس از ثبت سفارش به شما. پنل کاربري در سایت به منظور مشاهده تاریخچه سفارشات صدور ویزا/مستر کارت در دو نوع آنی و 24 ساعته جدید: ارائه سیستم پرداخت اتوماتیک با نام "شما پرداخت کنید" یا *UPAY* به منظور انجام هر چه سریعتر پرداخت ها. توسط این سیستم پرداخت شما در سایت هاي پرطرفدار در مدت زمان 10 تا 15 دقیقه به صورت اتوماتیک و توسط خود شارژ حساب خود با دلار در زمان پایین بودن قیمت ارز مشاهده کامل تراکنش هاي موفق و ناموفق

#### -2-1 **خدمات پرشین دانشجو**

 $\overline{a}$ 

به طور کلی خدماتی که توسط دپارتمان ارزي پرشین دانشجو صورت میپذیرد، به شرح ذیل میباشد:

- **خدمات پرداخت اینترنتی که شامل موارد زیر می شود:**
- **ثبتنام آزمونهاي زبان (** *Toefl***،** *GRE***،***GMAT* **و ...)***.*
- **ارسال حوالجات ارزي در سریعترین زمان ممکن بدون نیاز به حساب بانکی.** 
	- **رزرو هتل و بلیط هواپیما و کنسرت در سراسر جهان.**
	- **پرداخت هزینههاي اشتراك نشریات و دریافت نمونه کالا.**
	- **پرداخت آنلاین هزینه ثبتنام دانشگاهها (***Fee Application* **(و خوابگاهها.**
- **پرداخت هزینه وقت سفارت،** *FEE SEVIS***، هزینه بررسی مدارك آمریکا و کانادا (***WES* **(**
	- **پرداخت** *PayPal***.**
	- **پرداخت هزینه** *IEEE*
	- **رجیستر کردن مقالات در سمینارها و کنفرانسهاي خارج از کشور.**
	- **صدور ویزا/مستر کارت مجازي قابل شارژ به نام شخص در کمتر از 24 ساعت.**

**و تمامی پرداختهایی که توسط ویزا کارت،مستر کارت، پی پال و ... انجام میشوند.** 

**جهت ثبت سفارش این نوع پرداخت ها روي لینک کلیک کنید.***ir.PersianDaneshjoo.www*

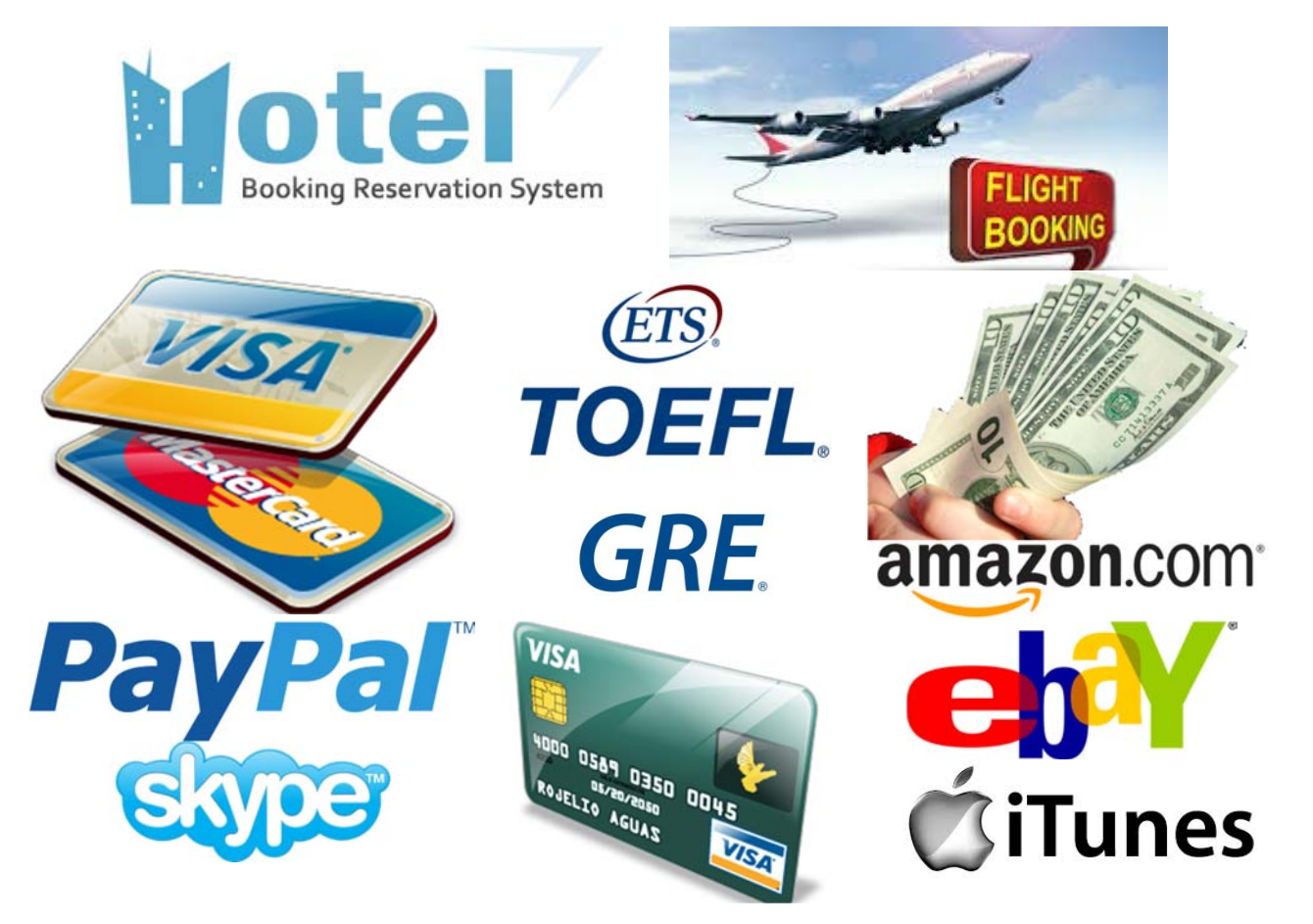

### **خدمات صدور ویزا/مستر کارت که شامل موارد زیر می شود:**

**ویزا کارت مجازي قابل شارژ (نوع اول)** 

ویزا کارت مجازي قابل شارژ براي آندسته از افرادي که خریدهاي زیادي دارند، پیشنهاد می شود. جهت اطلاع از مشخصات این نوع کارت و نحوه ثبت سفارش به لینک زیر مراجعه نمائید.

 $\sum_{\text{UST}}$   $\sum$   $\langle \rangle$ 

 *[http://persiandaneshjoo.ir/visa-](http://persiandaneshjoo.ir/visa)card-3/virtual\_visa\_card\_reloadable\_type\_1* **مستر کارت مجازي غیرقابل شارژ (نوع دوم)**

این نوع کارت از نوع مستر و غیرقابل شارژ بوده و هزینه صدور مناسبی براي دانشجویانی که قصد *Apply* دارند، دارد. <mark>هزینه صدور بین 5 تا 10 دلار</mark> و در دو نوع <mark>صدور آنی</mark> و <mark>صدور 24 ساعته</mark> امکان خرید از اکثر سایت ها را براي شما فراهم می آورد. جهت اطلاع از مشخصات این نوع کارت و نحوه ثبت سفارش به لینک زیر مراجعه نمائید.

 *[http://persiandaneshjoo.ir/visa-](http://persiandaneshjoo.ir/visa)card-3/virtual\_master\_card\_nonereloadable\_type\_2* ويزا كارت مجازي آني ويژه IEEE ،GRE ،Toefl ريپورت نمرات، هزينه وقت سفارت و ..(نوع سوم) .

این نوع کارت از نوع ویزا بوده و از جمله مزیت های آن می توان به <mark>صدور آنی</mark> بلافاصله پس از ثبت سفارش و هزینه صدور رایگان آن اشاره کرد. از این نوع کارت در سایت هایی از جمله سایت *ETS* براي ثبت نام *Toefl* (کارت آنی 210 دلاري)، *GRE*) کارت آنی 195 دلاري)، *IEEE*، ریپورت نمرات تافل و جی آر اي (کارت آنی 19و 27 دلاري)، تغییر زمان آزمون تافل و جی آر اي (کارت آنی 60 دلاري)، هزینه وقت سفارت، *Fee Sevis* (کارت آنی 160 و 200 دلاري)، و ... می توان استفاده کرد. جهت اطلاع از مشخصات این نوع کارت و نحوه ثبت سفارش به لینک زیر مراجعه نمائید.

*[http://persiandaneshjoo.ir/visa-](http://persiandaneshjoo.ir/visa)card-3/onspot\_visa\_card\_gre\_toefl\_ieee*

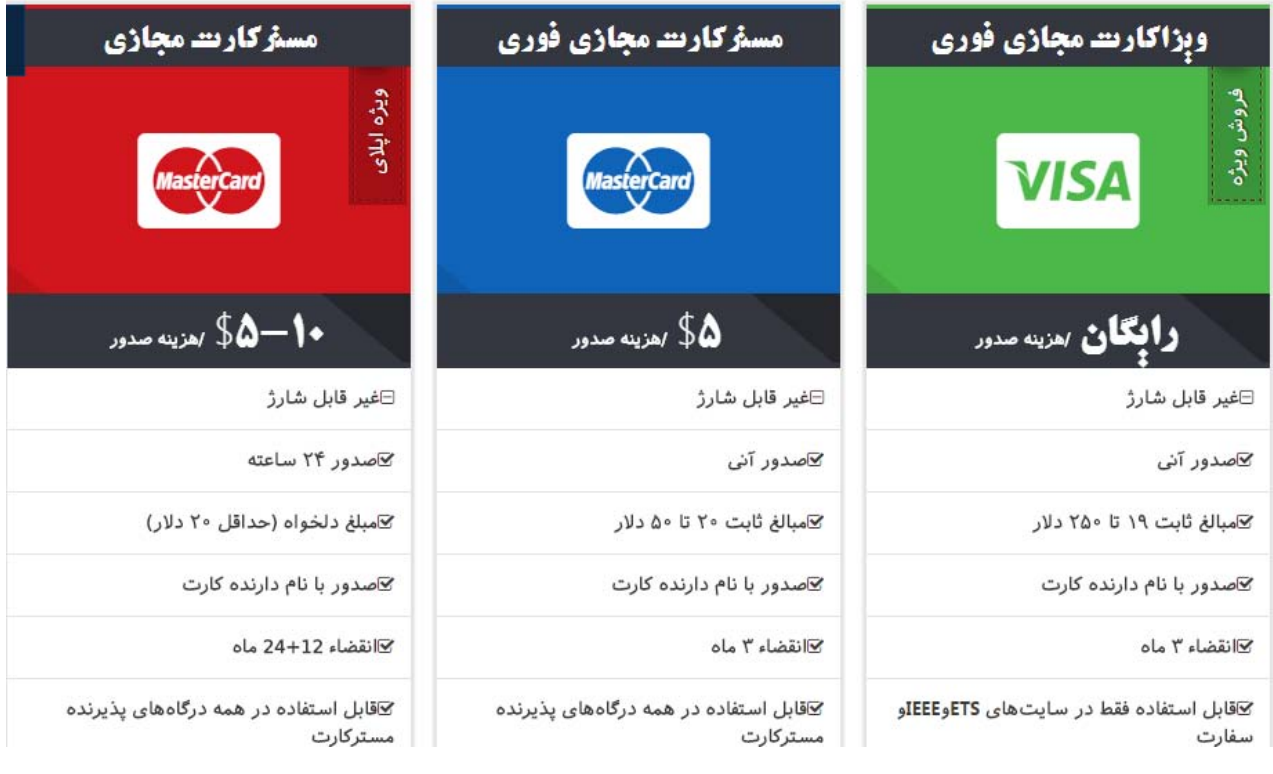

 $\overline{a}$ 

 **خدمات پرداخت اتوماتیک** "**شما پرداخت کنید**" **یا** *UPAY* **که شامل موارد زیر می شود (جدید):** به دلیل درخواست هاي زیاد اساتید و دانشجویان گرامی و طولانی شدن پروسه ثبت نام در برخی از مواقع، پرشین دانشجو تصمیم به راه اندازي سیستم پرداخت اتوماتیک نمود. بدین منظور پروژه سیستم پردات اتوماتیک با نام "شما پرداخت کنید" یا *UPAY* پس از ماهها تلاش گروه برنامهنویسی سایت به بهرهبرداري رسید. در سیستم جدید شما می توانید ثبت نام و پرداخت هزینه در سایت هایی که درخواست کننده زیادي دارند را بدون واسطه و به صورت آنی انجام دهید. در این حالت مدت زمان پرداخت شما بین 10 تا 15 دقیقه خواهد بود و بدون نیاز به واسط کاربري و در هر ساعت از شبانه روز پرداخت خود را تکمیل خواهید نمود. جهت دسترسی به سایت *UPAY* روي لینک روبرو کلیک نمائید: *ir.persiandaneshjoo.upay[://http](http://)*

این سیستم به طور کلی براي پرداختهاي زیر در حال اجرا می باشد.

- ثبت نام و تمدید عضویت سالیانه *IEEE* به صورت اتوماتیک در مدت 10 تا 15 دقیقه
	- ثبتنام آزمون تافل (*TOEFL* (به صورت اتوماتیک در مدت 10 تا 15 دقیقه
	- ثبتنام آزمون جی آر اي (*GRE* (به صورت اتوماتیک در مدت 10 تا 15 دقیقه
	- ریپورت نمره آزمون تافل (*TOEFL* (به صورت اتوماتیک در مدت 10 تا 15 دقیقه
- ریپورت نمره آزمون جی آر اي (*GRE* (به صورت اتوماتیک در مدت 10 تا 15 دقیقه
	- تغییر زمان آزمون تافل (*TOEFL* (به صورت اتوماتیک در مدت 10 تا 15 دقیقه
- تغییر زمان آزمون جی آر اي (*GRE* (به صورت اتوماتیک در مدت 10 تا 15 دقیقه
- پرداخت هزینه سویس فی (*FEE SEVIS* (به صورت اتوماتیک در مدت 10 تا 15 دقیقه
	- پرداخت هزینه وقت سفارت آمریکا به صورت اتوماتیک در مدت 10 تا 15 دقیقه
- پرداخت هزینه اپلیکیشن فی برخی دانشگاههاي معروف به اتوماتیک در مدت 10 تا 15 دقیقه

## **پرداخت در سیستم "شما پرداخت کنید" یا** *UPAY*

**7 روز هفته، 24 ساعت شبانه روز توسط شما** 

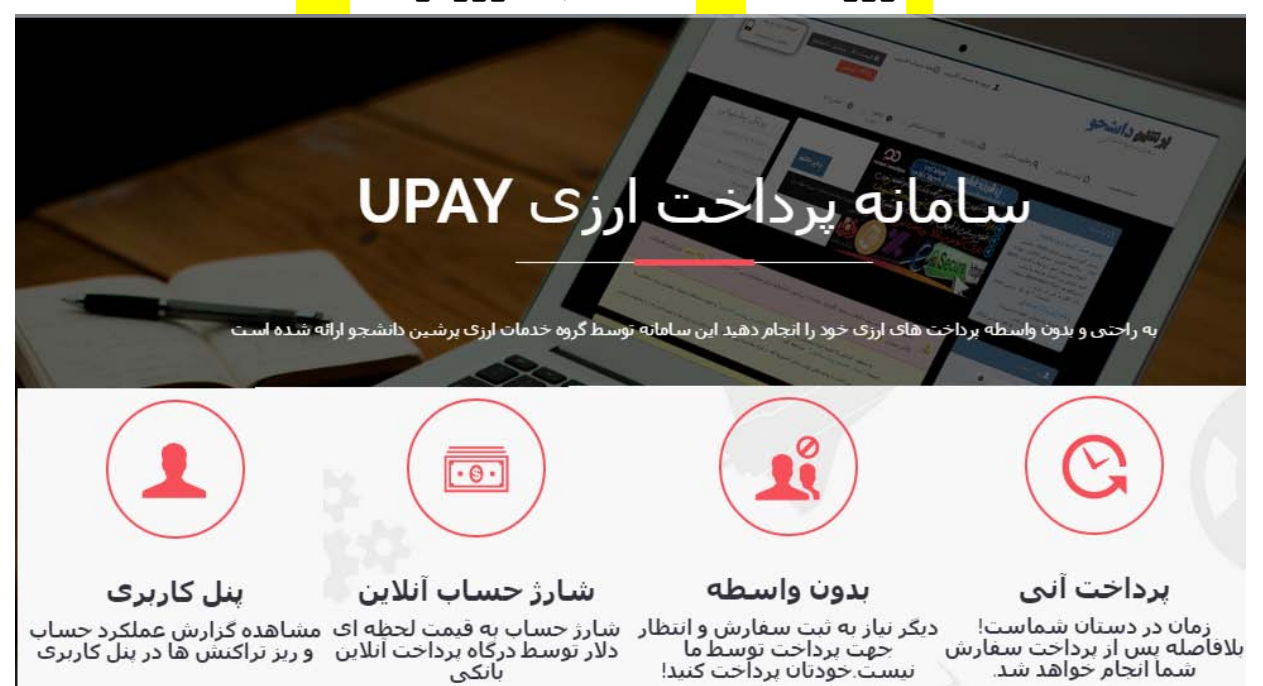

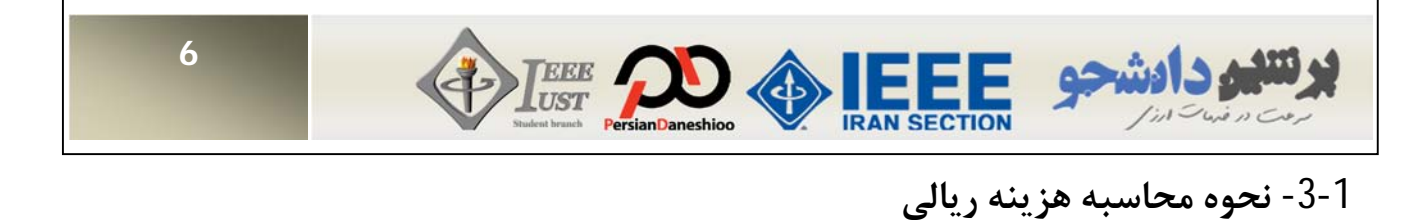

نحوه محاسبه هزینه ریالی جهت پرداخت با توجه به رابطه زیر محاسبه میشود. به منظور دسترسی به صفحه مربوطه در سایت روي لینک *guide-registration-3/[guide/ir.persiandaneshjoo://http](http://persiandaneshjoo.ir/guide)* کلیک نمائید.

## **مبلغ قابل پرداخت = درصد کارمزد × قیمت روز دلار در سایت پرشین دانشجو × مبلغ دلاري درخواست شما (بر حسب دلار آمریکا)**

درصد کارمزد براي پرداختهاي زير 1000 دلار 6,<mark>5</mark> درصد و براي پرداختهاي بالاي 1000 دلار 5,5 درصد ميباشد.

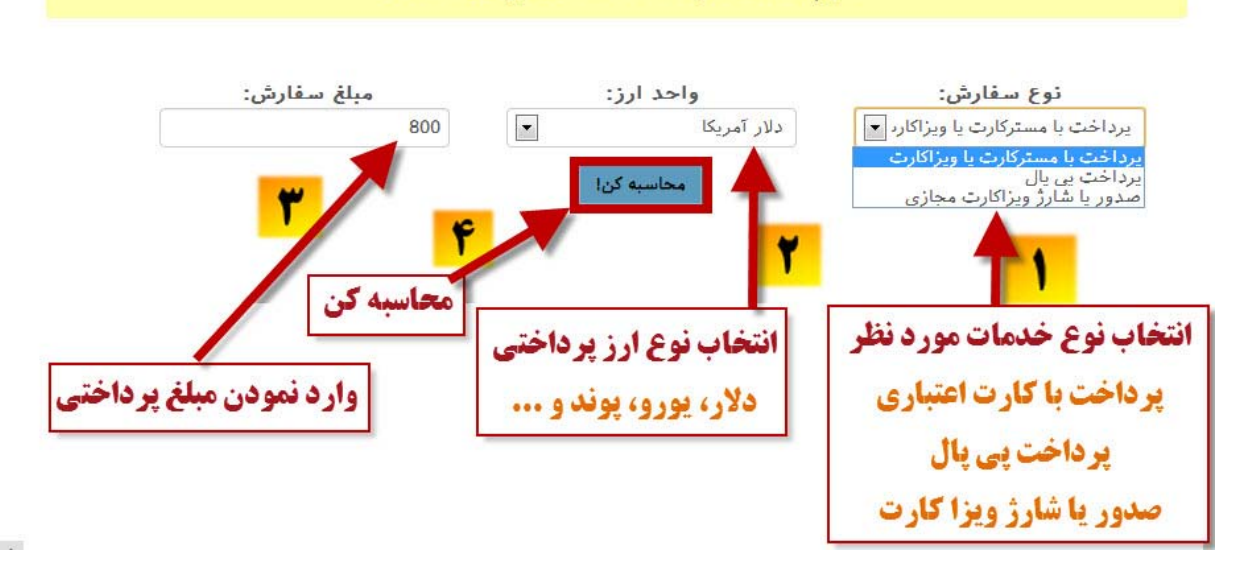

فرم محاسبه هزینه خدمات ارزی پرشین دانشجو

-4-1 **نحوه ثبت سفارش و پرداخت هزینه به صورت آنلاین** 

به منظور ثبت سفارش، ابتدا بایستی نوع پرداخت و سپس مبلغ واحد ارز مثلا دلار و ... مورد نظر خود جهت پرداخت را در فیلد مربوطه در سایت **پرشین دانشجو** وارد نمائید. سپس گزینه محاسبه کن را کلیک کرده تا پیش فاکتور قابل پرداخت در فیلد مربوطه نمایش داده شود. به عنوان مثال در تصویر زیر مبلغ 800 دلار جهت پرداخت اینترنتی انتخاب شده است.

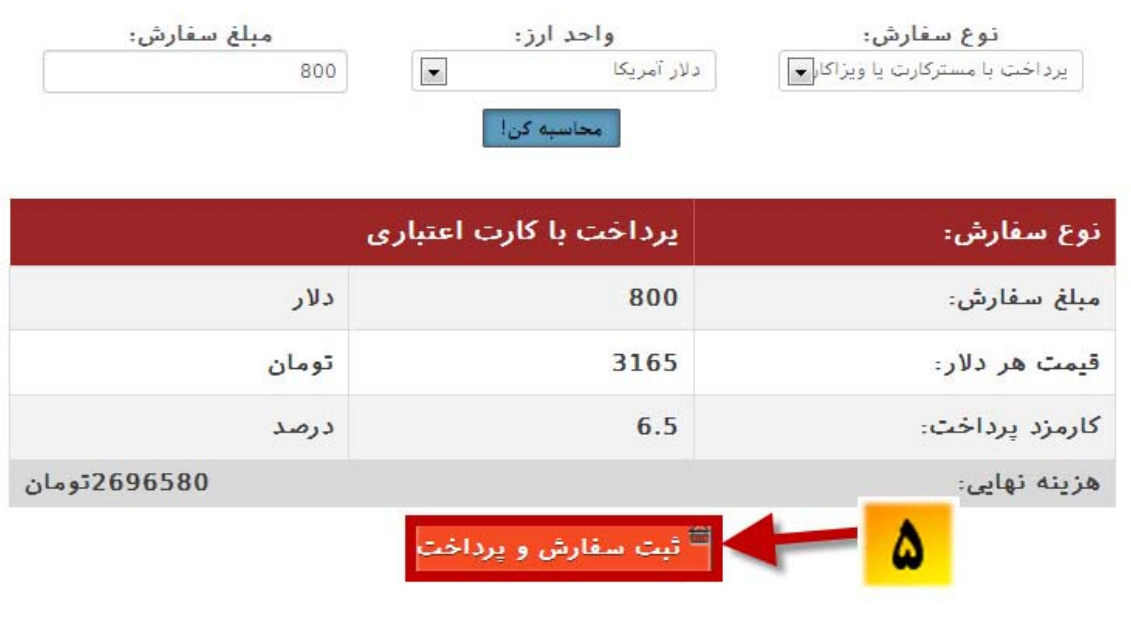

 $\overline{a}$ 

در صفحه جدید پیشفاکتور سفارش پرداخت اینترنتی شما نمایش داده خواهد شد. پس از بررسی، در صورت صحت *"* اطلاعات گزینه ثبت سفارش و پرداخت*"* کلیک شود.

در صفحه جدید مشخصات خود را به طور کامل وارد نمائید. همچنین در صورتیکه توضیح خاصی در مورد پرداخت وجود دارد در کادر مربوطه وارد نمائید. از آنجایی که هر پرداخت شامل مراحل مختلفی میباشد، بدین منظور لازم است راهنماي مراحل پرداخت خود را در قالب یک فایل *Word* و یا *Pdf* آماده کرده و از طریق گزینه *File Choose* آپلود نمائید.

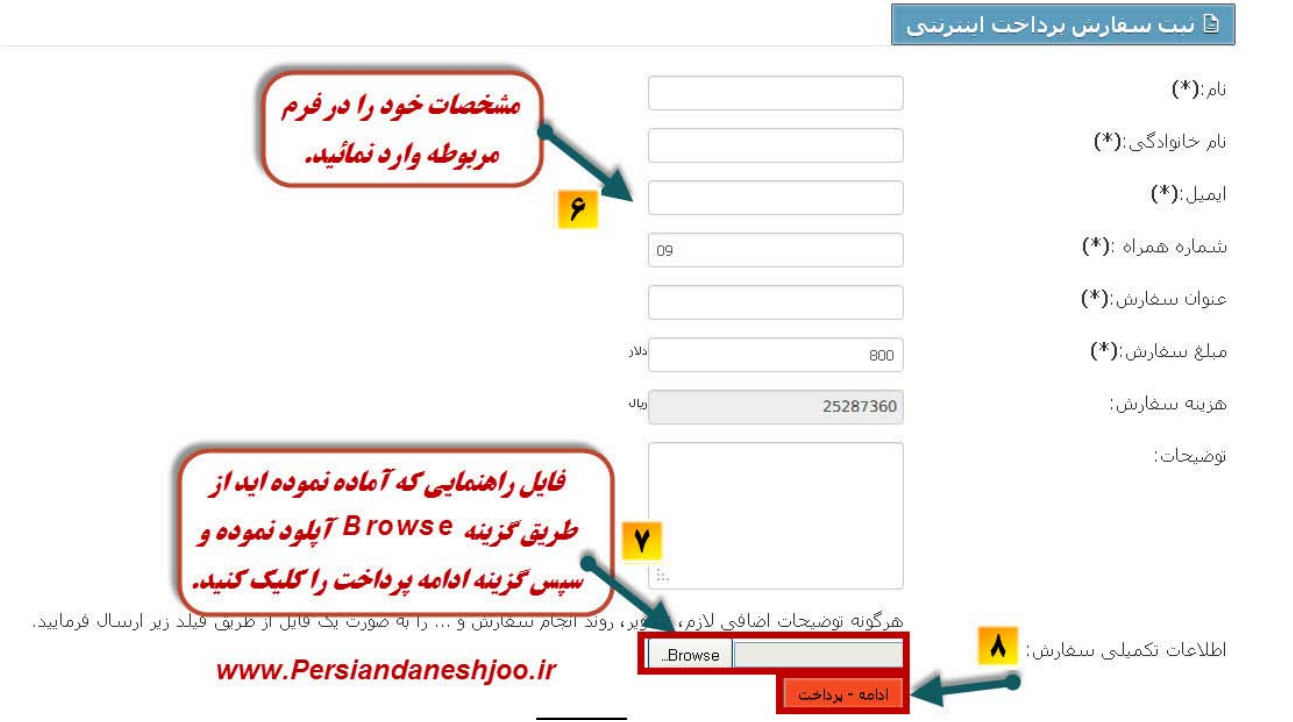

در این مرحله بانک ملت را به عنوان دروازه پرداخت آنلاین انتخاب نموده و گزینه "ادامه پرداخت" را کلیک نمائید. توجه: این درگاه قابلیت انتقال وجه از تمامی کارتهاي عضو شبکه شتاب (مانند بانک پارسیان، پاسارگاد، ملی، تجارت، اقتصاد نوین، سرمایه و ...) را داراست.

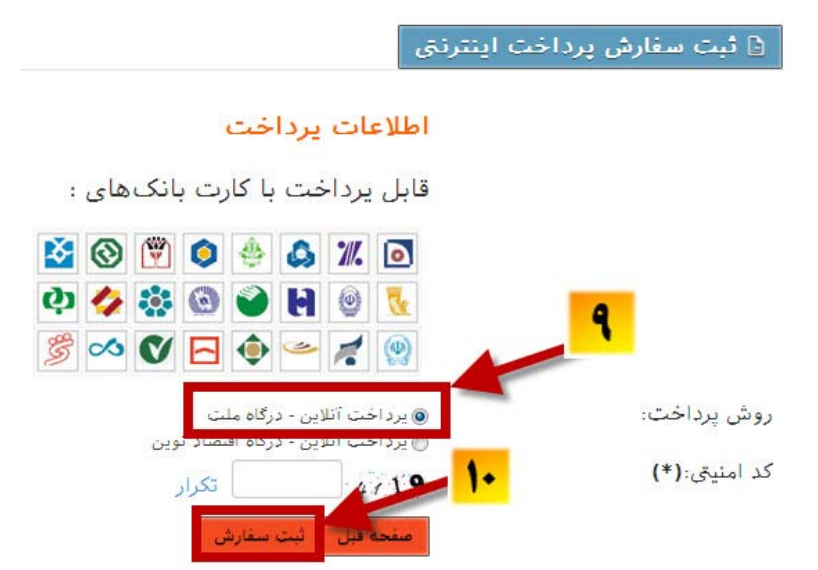

![](_page_13_Picture_0.jpeg)

پس از آن به درگاه پرداخت آنلاین بانک ملت متصل خواهید شد و میتوانید پرداخت خود را انجام دهید.

![](_page_13_Figure_2.jpeg)

## -5-1 **رهگیري سفارش**

پس از پرداخت، پیامکی جهت تائید سفارش به موبایل شما ارسال خواهد شد. توسط این کد رهگیري میتوانید از طریق بانک تراکنش خود را پیگیري نمائید.

**"پرداخت شما با کد رهگیري 22290554955 به مبلغ (3845500) ریال انجام شد. با تشکر پرشین دانشجو"** 

![](_page_13_Picture_6.jpeg)

٨

 $\overline{a}$ 

![](_page_14_Picture_64.jpeg)

همچنین ایمیلی حاوي تائیدیه ثبتنام براي شما ارسال خواهد شد.

در ایمیل ارسالی، کد رهگیري سفارش به منظور پیگیري سفارش از طریق سایت قرار دارد. جهت پیگیري بایستی به صفحه اول سایت **پرشین دانشجو** مراجعه کرده و روي منوي رهگیري سفارش کلیک نمائید.

![](_page_14_Picture_65.jpeg)

در صفحه جدید کد رهگیري سفارش که توسط ایمیل براي شما ارسال شده است (در اینجا *GZXDQUAQ* (را وارد نموده و فاکتور خود را در سایت نیز مشاهده فرمائید.

# **فصل :2 مراحل ثبت سفارش پرداخت هزینه دلاري در سایت**

# *UPAY* **پرشین دانشجو (پرداخت در 10 دقیقه)**

-1-2 **مراحل عضویت در سایت** *IEEE*

پس از تکمیل پروسه عضویت در *IEEE*، بایستی هزینه عضویت را از طریق سیستم شما پرداخت کنید یا *UPAY* **پرشین دانشجو** پرداخت نمائید. بدین منظور به سایت *[ir.persiandaneshjoo.upay://http](http://upay.persiandaneshjoo.ir)* مراجعه نمائید. به منظور شارژ حساب کاربري و پرداخت هزینه عضویت *IEEE* ابتدا یک حساب کاربري ایجاد نمائید.

![](_page_15_Figure_4.jpeg)

ابتدا به سایت *[ir.persiandaneshjoo.upay://http](http://upay.persiandaneshjoo.ir)* مراجعه نمائید. سپس روي " ورود/ عضویت" کلیک کرده و در پنجره باز شده گزینه "ایجاد حساب کاربري" را کلیک نمائید.

![](_page_16_Figure_2.jpeg)

#### بيام

Ï

حساب کاربرک شما ایجاد شده است ! یک ایمیل حاوک لینک فعال سازک براک شما ارسال شده است با کلیک بر روک لینک فعاك سازف كه در ايميل ارسالبي متى باشد شما ميتوانيد حساب خود را فعاك تموده و سيس به سايت وارد شويد پس از تائید حساب کاربري به سایت *ir.persiandaneshjoo.upay[://http](http://)* مراجعه روي گزینه "ورود/عضویت" کلیک نموده و در پنجره باز شده با نام کاربري و رمز عبور که ایجاد نمودید، وارد حساب کاربري خود شوید.

![](_page_17_Picture_2.jpeg)

سپس پس از کلیک روي نام خود، گزینه "افزایش موجودي" را انتخاب نمائید.

![](_page_17_Figure_4.jpeg)

**LEEE** 

Ï

تنفع دادشجو

![](_page_18_Figure_1.jpeg)

![](_page_19_Picture_1.jpeg)

پس از شارژ حساب خود به مبلغ مورد نیاز و دریافت تائیده فوق، مطابق تصویر صفحه بعد به بخش خدمات سایت رفته و جهت پرداخت اتوماتیک هزینه عضویت *IEEE* خود، گزینه پرداخت هزینه *IEEE* را انتخاب نمائید.

![](_page_19_Picture_3.jpeg)

![](_page_20_Picture_0.jpeg)

پس از انتخاب گزینه پرداخت، پنجره زیر را خواهیم داشت. در این حالت سیستم به صورت اتوماتیک شروع به پرداخت هزینه عضویت/تمدید سالیانه *IEEE* می نماید. زمان پرداخت حدودا بین 3 تا 5 دقیقه خواهد بود و در این زمان شما نباید پنجره مربوطه را ببندید. در طول پرداخت به بخش توضیح و کد وضعیت در جدولی که در انتهاي صفحه می آید، توجه نمائید. در صورت بروز خطا در پرداخت از طریق این جدول می توانید مشکل و خطا را مشاهده و اصلاح نمائید. کد وضعیت در شروع پرداخت 100 و در حالت *Result For Waiting* می باشد.

نتيجه پرداخت IEEE

![](_page_21_Picture_3.jpeg)

*Successful Payment* خواهد بود.

![](_page_21_Picture_5.jpeg)

![](_page_21_Picture_6.jpeg)

![](_page_21_Picture_85.jpeg)

**برلتنيم دارشجو** 

E

**IRAN SECTION** 

در صورتیکه به هر دلیل در هنگام پرداخت با پنجره "خطا در پرداخت" مواجه شدید، پس از مشاهده کد وضعیت و توضیح خطا در جدول مربوطه، از طریق جدول زیر خطاي ایجاد شده را تشخیص داده و برطرف نمائید.

Â

 $\int_{UST}^{EEE}$ 

![](_page_22_Picture_212.jpeg)

![](_page_23_Picture_1.jpeg)

## **فصل :3 تماس با ما**

-1-3 **ارتباط با پرشین دانشجو** 

از آنجاییکه گروه پرشین دانشجو متشکل از مسئولین سابق و فعلی شاخه دانشجویی *IEEE* دانشگاه علم و صنعت ایران میباشند، در صورتیکه در حین ثبتنام و یا پس از آن با هرگونه مشکلی مواجه شدید میتوانید از طریق شماره- هاي زیر با ما در ارتباط باشید. در صورتیکه دانشجوي دانشگاه علم و صنعت ایران هستید، میتوانید حضورا مشکلات خود را با دفتر شاخه دانشجویی *IEEE* دانشگاه علم و صنعت مطرح نمائید.

همچنین میتوانید از طریق منوي "تماس با ما" در سایت **پرشین دانشجو** انتقادات و پیشنهادات خود را جهت بهبود خدمات، ارسال نمائید.

*<http://persiandaneshjoo.ir/contact-us>*

![](_page_24_Picture_76.jpeg)

![](_page_25_Picture_0.jpeg)

![](_page_26_Picture_0.jpeg)

**شاخه دانشجویی IEEE و انجمن علمی برق** 

دانشگاه علم و صنعت ارائه می دهد...

![](_page_26_Picture_3.jpeg)

باارسال عدد ۱ به شماره ۳۰۰۰۶۷۰۳۵۵۶۵۵۶ می توانیداز قیمت روز دلار پرشین دانشجو جهت پر داخت های اینترنتی مطلع شوید.

سر مت در

خدربات أرزم

# يرشين حانشجو www.Persiandaneshjoo.ir

 $6.5$ 

كمترين كارمزد

**Application Fee** 

![](_page_26_Picture_7.jpeg)

<u>ه ثبت نام آزمون مای زبان (GRE، TOEFL و …)</u> • صدور ویزا کارت به نام شفص در کمتر از ۴۸ ساعت ورميستر كردن مقالات كنفرانس و يردافت PayPal <u>» رزرو هتل و بليم مواييم) در سراسر جهان</u> و پرداخت آنلاین از طریق درگاه بانک ملت و پارسیان <u>» دارای نماد اعتماد الکترونیکی از مرکز توسعه تمارت الکترونیک</u>

**Contact Us:** 

![](_page_26_Picture_10.jpeg)